# *Original Article* Travel Mate, an Android Application for Easy Travelling

NRGK Prasad<sup>1</sup>, M.Sowmyasri<sup>2</sup>, M.Sravani<sup>3</sup>, S.Yamuna<sup>4</sup>, T.Venkatesh<sup>5</sup>

*<sup>1</sup>Assistant Professor, Dept. of Computer Science and Engineering, Sanketika Vidya Parishad Engineering College, Visakhapatnam, India 2,3,4,5 B.Tech Students, Dept. of Computer Science and Engineering, Sanketika Vidya Parishad Engineering* 

*College, Visakhapatnam, India*

*Abstract - The Travel Mate is an Android Application. The proposed system enables the registered traveler to find the other travelers of the same interest. The trip planner plans the trip and posts it on the application. Interested travelers can collaborate and complete the trip. It provides a selection of various cities and plans for a trip.*

*It is the platform for the travel group to interact among themselves and upload pictures and other stuff. The application also suggests places for the traveler and traveler to chat and get the exact location of the other traveler who can easily find their friends. It maintains an individual profile for every user. It provides nearby travelers, which means people use the application near them.*

*Keywords - Traveling together, uploading pictures and videos, getting tourist places and chatting, GPS location of co-travelers, Individual profile.*

## **I. INTRODUCTION**

 The application is designed for travelers to find other travelers willing to travel to the same destinations. The application acts as a platform where the interested group of travelers can communicate and coordinate while planning the trip and during the trip.

 Users should be able to create a trip using Create New Trip button with the Name of the trip, duration (start and end date), and location. The user clicks on Save, which creates a new trip and sends it to the app server, and it is stored in a database (news feed). This screen allows users to add friends to an existing trip event.

 Service to view the best places and motels around the destination and populate them on that trip's map. Some of the best places and populates on the map of that destination and the best deals for the destination are also shown. The process allows the trip buddies to communicate with each other and allows external friends to view the trip's pictures as existing members update the news feed. It is the platform for the travel group to interact among

themselves and share pictures, videos, locations, and other stuff. The application also suggests nearby travelers for the user.

## **II. SCOPE AND OBJECTIVE**

 These days almost every person carries a mobile with them. The main objective of this application is to make traveling more easy and joyful and make not feel alone in new places by making new friends.

# **III. EXISTING SYSTEM**

 In existing applications, bookings can be made, but there is no feature for planning the trip. The applications do not provide communication with other travelers and display the profiles of other application users. Any other traveling application does not provide sharing pictures and videos with others and stores data in the cloud and doesn't provide the location of other travelers.

## *Drawbacks For Existing System*

- The existing system can only have individual apps.
- No other applications are available for traveling with friends and making new friends.
- Location sharing and chatting with cotravelers are not available.

## **IV. PROPOSED SYSTEM**

 The proposed system aims at providing help to travelers who want to travel with their friends who are interested in traveling long tours and want to travel to new places and find new friends. This app also allows users to take pictures, upload pictures and videos, and share them in the application. This also provides nearby tourist places, suggests nearby hotels and restaurants, and helps them find places through GPS. This application provides registration through Gmail accounts which are easier for registration. The application provides places with pictures, and then people can add the trip and give a name to the trip and select the type of the trip from the provided types. Then can set the start and end date and add companions and save. Once they save, they can edit

as many times as they can. The provided data by the users are stored in the firebase provided by android studio.

#### *A. Advantages*

- In our project, we want to implement a new location tracking system where we can get to know the location of all our friends.
- How to reach a friend near the user's location, How far is a particular friend from the user, and How Many ways to reach the user

?

- The nearest (Restaurants, Hotels, and Theaters) the user can go to, based on his current location, are shown in this application.
- You can even text the persons you want to interact with
- Tourists no need to feel alone in a new place he can search for nearby friends and travel with them.

# **V. BLOCK DIAGRAM**

- Architecture is the fundamental and unifying system structure defined in elements, interfaces, processes, constraints, and behaviors. It is the structure of components, relationships, principles, and the guidelines governing their evolution over time.
- A System Architecture is the link between needs analysis, project scoping, functional analysis, and the first descriptions of the system structure.

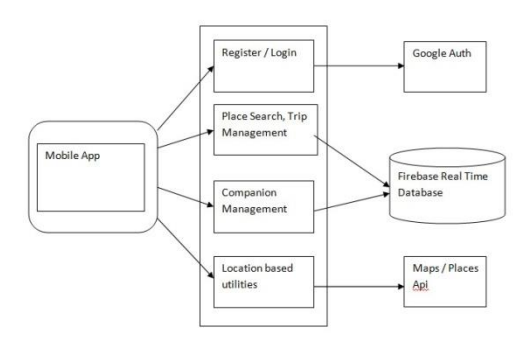

**Fig. 1 Block diagram**

**VI. RESULT**

**Splash Activity**: This appears when one initially launches the app

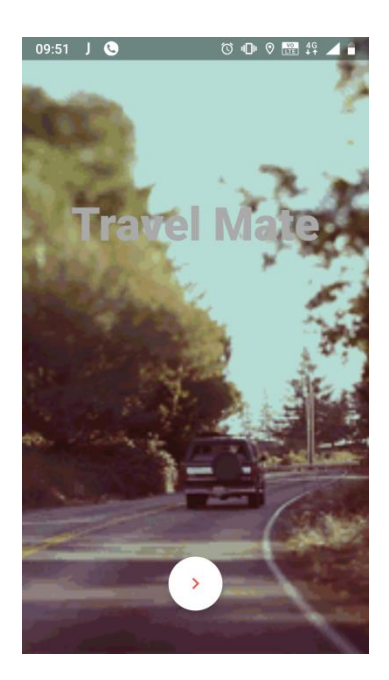

**Fig. 2 Initial View**

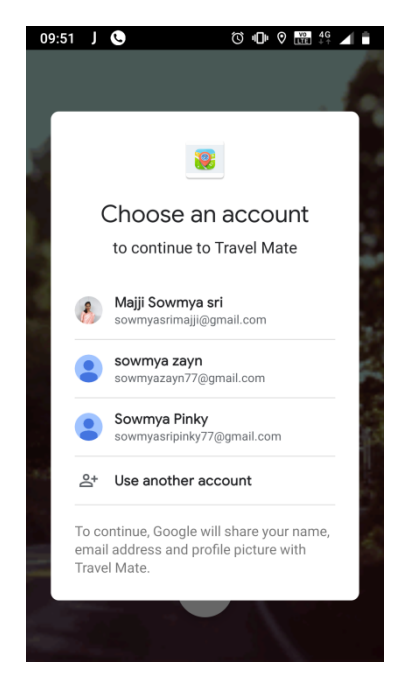

**Fig. 3 Gmail Registration**

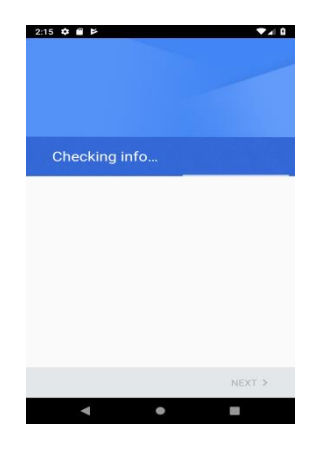

**Fig. 4 Verifying Gmail**

# **User Module:**

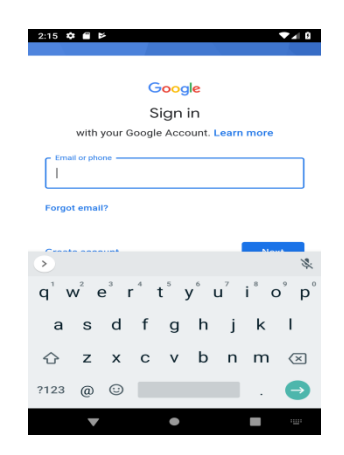

**Fig. 5 User Registration for new Gmail account**

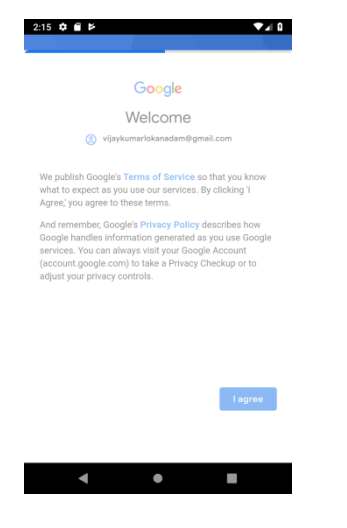

**Fig. 6 Gmail Processing**

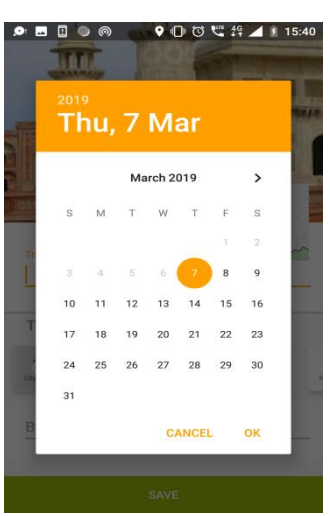

**Fig.7 Check the status list**

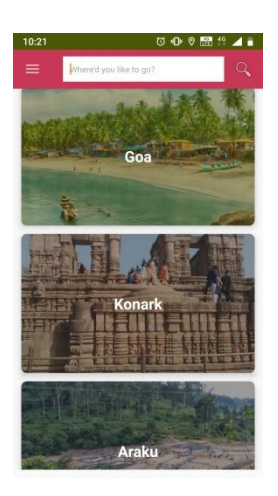

**Fig. 8 Explorer**

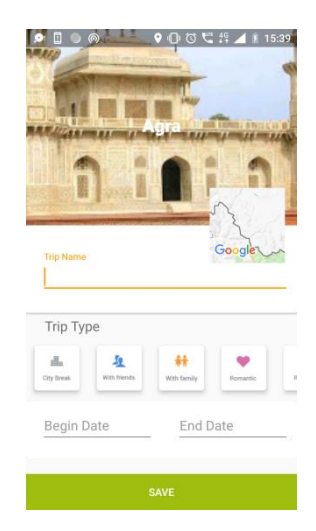

**Fig. 9 Adding a city you want to visit**

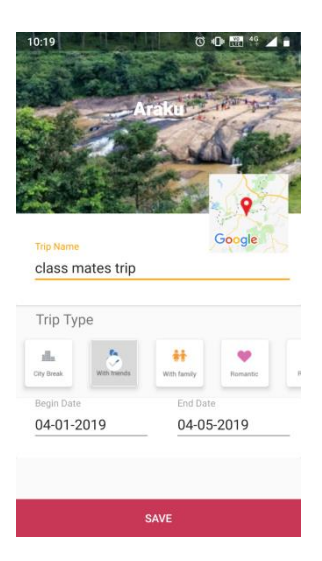

**Fig. 10 Adding start and end date**

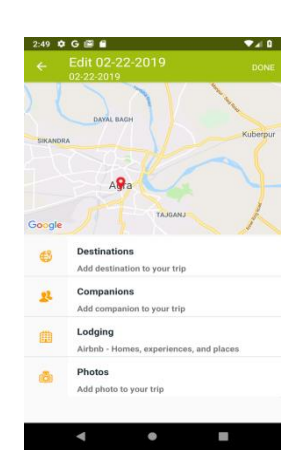

## **Fig. 11 Adding trip**

| 09:53                                | c                                     | <b>NO</b> |  |
|--------------------------------------|---------------------------------------|-----------|--|
|                                      | <b>Nearby Places</b>                  |           |  |
| Select Place Type:<br>amusement_park |                                       |           |  |
| <b>FETCH DETAILS</b>                 |                                       |           |  |
|                                      | RAVI CHAND ART AMUSEMENT PARK         |           |  |
| Overhead water Tank                  |                                       |           |  |
|                                      | Water Plant Rajesh                    |           |  |
|                                      | Sea Horse Junction                    |           |  |
|                                      | FUN PLAY RIDES                        |           |  |
|                                      | Children Park For All Abilities       |           |  |
|                                      | Amaravathi Water Park (Swimming Pool) |           |  |
|                                      | Ethapelm Water Park                   |           |  |

**Fig. 12 Searching for a place**

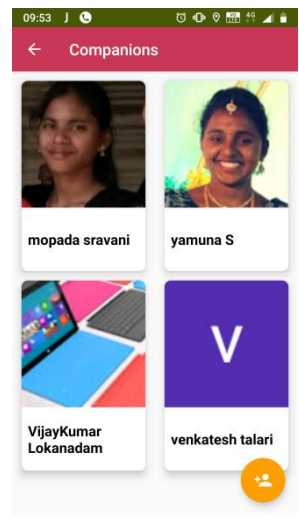

**Fig. 13 Companions**

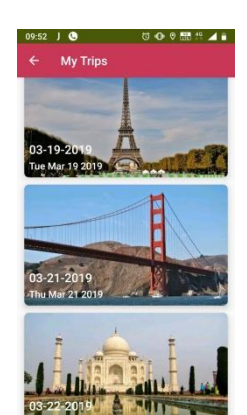

**Fig. 14 List of places visited with dates**

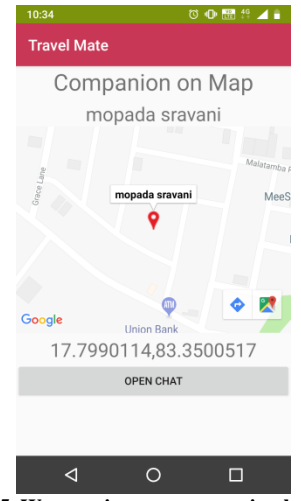

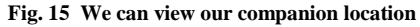

#### **VII. FUTURE SCOPE**

We can add ticket bookings for trains, buses, and airlines and book taxis. We can also add an alert system that can give notifications before we set the alert. We can also add notifications if anyone keeps a post. Also, it can add a scanner that changes the language into a known language.

### **VIII. CONCLUSION**

 Every person will travel in their life to different cities, and this application is helpful to people who want to travel long journeys with their friends and make an organized journey. It is the only travel application provided to take and upload pictures and videos and share them with friends. The goggle maps help view the cities and help to find nearby places, and provide the link for lodging through Airbnb. It is helpful for people who feel alone in new cities. It provides nearby travelers to mingle and make friends.

#### **REFERENCES**

- [1] www.google.com
- [2] http://www.android-trainer.com/
- [3] http://developer.android.com/index.html
- [4] http://stackoverflow.com/
- [5] https://www.airbnb.co.in/
- [6] https://developers.google.com/places/web-service/intro